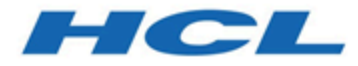

# **BigFix プラットフォーム 始めに**

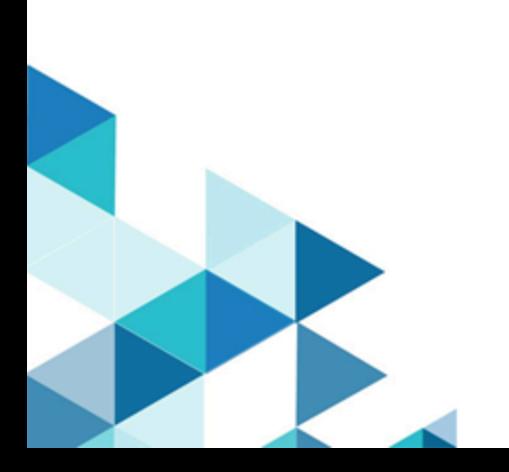

### 第 章1. 概要

BigFix は、コンプライアンス、エンドポイント、およびセキュリティーの管理について、 迅速かつ直感的なソリューションを提供する製品スイートです。この製品により、組織は 単一のインフラストラクチャー、単一のコンソール、および単一の種類のエージェントを 使用して、物理エンドポインドポポインドの表示および管理を行うことができ ます。

BigFix は、以下の機能を提供します。

- 連続的なエンドポイント⾃⼰アセスメントおよびポリシー実施のための単⼀のインテ リジェント・エージェント。
- 単⼀の管理コンソールからの、リアルタイムの可視性と制御。
- 位置、接続タイプ、または状況と関係なしに、何⼗万ものエンドポイントを管理。
- 正確なタイプのエンドポイント構成またはユーザーの種類を、特定アクションの⽬標 として設定。
- 複雑性とコストの削減、正確性の改善、および⽣産性の向上の管理。
- パッチ管理、ソフトウェア配布、および OS デプロイメント。
- 異機種混合のプラットフォームのサポート。
- モバイル・デバイスの管理。
- ⽶国連邦情報・技術局 (NIST) の標準に基づく⾃動エンドポイント・アセスメントおよ び脆弱性修復。
- マルウェアその他の脆弱性からのリアルタイム保護。
- サーバー⾃動化。

ビジネスと環境のニーズに応じて、このスイートに属する特定の製品のライセンスを購入 し、これらの機能の⼀部またはすべてを選択し実装することができます。

ライセンス交付は、管理対象のエンドポイントの数およびスイートから選択された製品に 応じて、1 年ごとのサブスクリプションによって⾏われます。

すべての製品は相互に互換性があり、BigFix コンソールを使用して、ご使用のネットワー ク内のどこからでもアクセス可能です。

通常、 BigFixのインストールは次のパートから構成されています。

- BigFix [プラットフォーム](#page-3-0) [\(##### 4\)](#page-3-0)
- •1つ以上のBigFix [アプリケーション](#page-7-0) [\(##### 8\)](#page-7-0)

製品の詳細は、以下を参照してください。

- [サンプル・アーキテクチャー](#page-11-0) [\(##### 12\)](#page-11-0)
- [コンテンツのタイプ](#page-12-0) [\(##### 13\)](#page-12-0)
- コンテンツを適用するターゲットの識別方法 [\(##### 15\)](#page-14-0)

## <span id="page-3-0"></span>第 章2. BigFix プラットフォーム

すべての BigFix アプリケーションは、BigFix プラットフォーム上で実⾏されます。

BigFix のプラットフォームは、全体的な IT インフラストラクチャーの中核部分として機能 する、多層構造のテクノロジー・プラットフォームです。このプラットフォームは、IT イ ンフラストラクチャーの管理作業を管理対象デバイスそのものであるエージェントに配布 する、コンテンツ駆動型の動的なメッセージングおよび管理システムです。

このプラットフォームでは、専⽤ネットワークまたはパブリック・ネットワークを介し て、最⼤で 250,000 までの物理コンピューターと仮想コンピューター (サーバー・デスク トップ、ローミング・ラップトップ、携帯電話、POS 装置、現金自動預け払い機、セルフ サービス・キオスクなど) を管理することができます。

このプラットフォームでサポートされるのは、Microsoft Windows、UNIX、Linux、およ び Mac OS です。サポートされるバージョンについては、「サーバーの要件 [\(\(ページ\)](unique_7) 

[\)](unique_7)」を参照してください。

BigFix プラットフォームは、以下の機能および利点を備えています。

### **単⼀のインテリジェント・エージェント**

10 M バイト未満の RAM で作動し、管理する必要のあるすべてのコンピュー ターにインストールする必要があります。このエージェントは、ネットワー クに接続されているかどうかにかかわらず、規定されたポリシーと対比し て、エンドポイントの状態を絶えず査定します。ターゲットがポリシーまた はチェックリストに準拠していないことをエージェントが検出すると、すぐ にサーバーに通知し、構成済みの修復タスクを実⾏した後、ただちにタスク の状況および結果をサーバーに通知します。ほとんどの場合、エージェント は、ユーザーからの直接介入を一切必要としないサイレント・モードで動作 します。ただし、ユーザー応答を要求する必要がある場合、このプログラム では画⾯にプロンプトを表⽰することもできます。BigFix エージェントがイ ンストールされたコンピューターも、######と呼ばれます。

**単⼀のコンソール**

エンドポイント保護、システム・ライフサイクル管理、セキュリティー構成 および脆弱性の管理など、どのような特定のソリューションを使⽤する場合

でも、そのソリューションは単一のコンソールから管理されます。必要な権 限を持つオペレーターであれば、コンソールを使⽤して、ネットワークのそ の他の部分に影響を与えることなく、フィックスを必要とするコンピュー ターのみにそれを迅速かつ容易に配布することができます。コンソール要件 について詳しくは、「コンソールの要件 [\(##### \)](unique_8)」を参照してくださ  $U<sub>o</sub>$ 

#### **単⼀のサーバー**

個々のクライアントとの間の情報の流れを調整し、その結果をデータベース に保存します。ポリシー・ベースのコンテンツを管理し、環境内のすべての 装置に対してオペレーターがリアルタイム可視性を維持し、制御できるよ うにします。このコンテンツは Fixlet というメッセージで配信され、クラウ ド・ベースの「コンテンツ・デリバリー」サービスを使⽤して継続的に更 新されます。ほとんどの分析、処理、および実施作業はサーバーでなくエー ジェントによって⾏われるため、単⼀のサーバーで最⼤ 250.000 までのエン ドポイントをサポートできます。複数のサーバーを採用すれば、高可用性を 実現できます。

**1 つ以上のリレー (オプション)**

分散デバイスおよびポリシー・コンテンツの管理を容易にします。リレーと は、リレー・サービスを使⽤して拡張されたクライアントのことです。ホス ト・コンピューターを保護するためのすべてのクライアント・アクション を実⾏し、さらに⼦クライアントおよび⼦リレー対して、コンテンツおよび ソフトウェアのダウンロードを配信します。リレーを使⽤すると、各ネット ワーク・コンピューターがサーバーに直接接続する必要がなくなるので、負 荷を⼤幅に軽減することができます。数百のクライアントがダウンロードの ために 1 台のリレーを指定することができるので、同様にサーバーに対す る要求は 1 つのみになります。リレーは他のリレーにも同様に接続できるた め、効率はさらに⾼まります。エージェントをリレーにプロモートするため に要する時間は数分であり、専⽤のハードウェアやネットワーク構成を変更 する必要はありません。

**2 次サーバー (オプション)**

災害復旧用にサーバー情報を複製する、災害用サーバー・アーキテクチャー (DSA) サーバー。ある BigFix サーバーで障害が発⽣しても、他の BigFix サー バーが、元のサーバーの全機能を備えた BigFix サーバーとして自動的に引き 継ぎます。

### **Web レポート**

Web レポート・プログラムを使用すると、以下のことが可能になります。

- データのチャートやグラフを⽣成し、ハードコピーが得られます。
- ネットワーク内のすべての Fixlet アクティビティーの監査証跡の維持が 容易になります。
- データをエクスポートして、スプレッドシートまたはデータベースでさ らに操作することができます。
- 組織にインストールされている予備の BigFix サーバーからの情報を集約 します。

このインターフェースは Web ブラウザーで実行され、一連のユーザーはこ れを使⽤してコンピューターの状態を表⽰することができますが、これらの ユーザーにこれらのコンピューターを変更する権限が付与されることはあり ません。

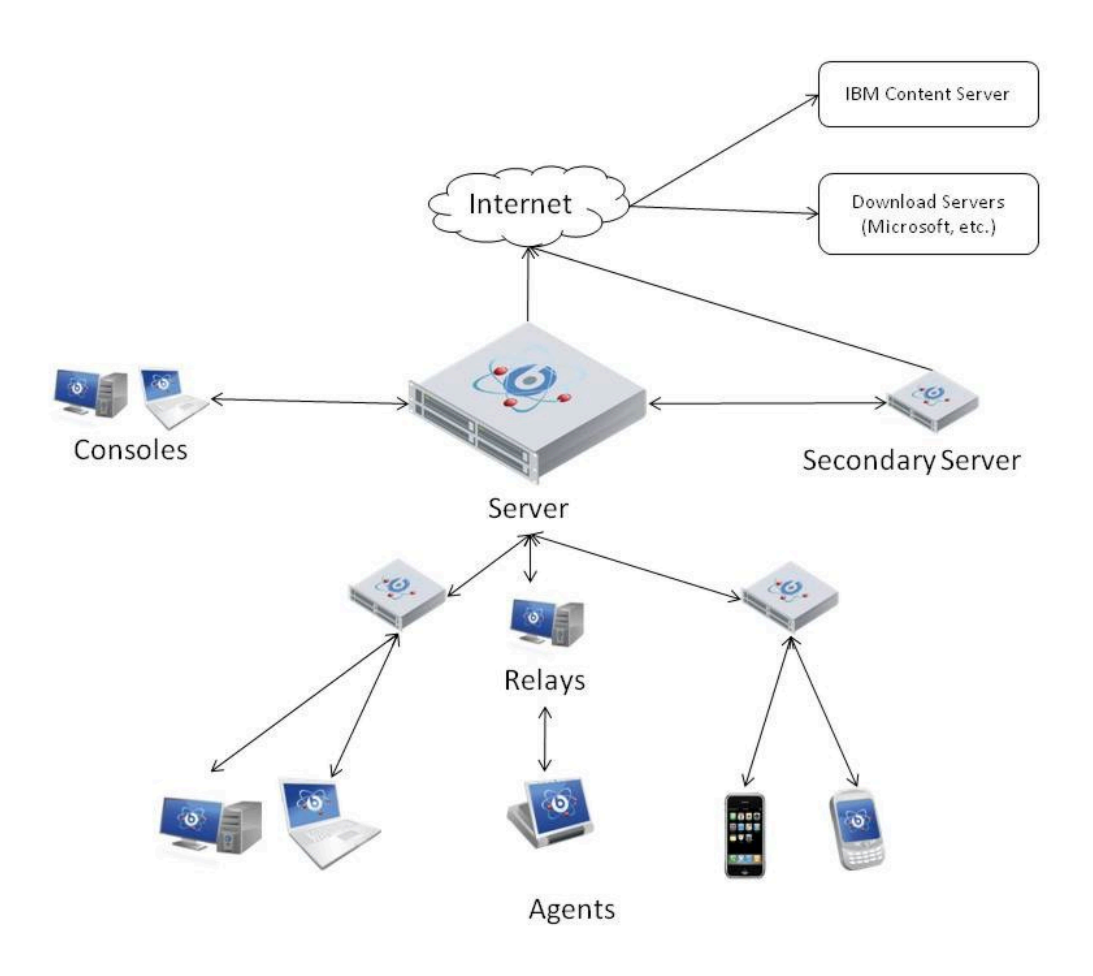

# <span id="page-7-0"></span>第 章3. BigFix アプリケーション

BigFix ソリューションは、精度と生産性を高めながら、統合されたセキュリティーと運用 管理、効率化および簡素化されたエンドポイント管理を提供する複数のアプリケーション 製品で構成されています。

### **BigFix Lifecycle**

このアプリケーションを使用すると、管理者は、エンドポイントの状態を正 確に表示して問題を自動的に修復する、エージェント・ベースのツールを使 ⽤できるようになります。

BigFix Lifecycle には、以下のアプリケーションが含まれます。

### **OS Deployment**

単一の一元化された場所からネットワーク全体に新規ワークス テーションやサーバーを迅速にデプロイするための、統合され た包括的なソリューションを提供します。

### **電源管理**

ネットワーク内のコンピューターの消費電力設定を管理およ びモニターします。また、この製品は、ダッシュボード、ウィ ザード、および Web レポートを使⽤して設定した社内の省電⼒ ポリシーを管理および適用します。

### **Remote Control**

適用環境内のワークステーションおよびサーバーの引き継ぎと モニターをリモートで実⾏します。

### **Server Automation**

プロビジョニング・ワークフローを⾃動化します。サーバー やコンピューターなどのさまざまなエンドポイントにわたっ て、Fixlet、タスク、およびベースラインのシーケンスを⾃動化 できます。

### **ソフトウェア配布**

単一の一元化された場所からネットワーク全体にソフトウェア を迅速にデプロイするための、統合された包括的なソリュー ションを提供します。これは、コスト効率の高い運用管理機 能、およびソフトウェアの配信とインストールのプロセスの可 視性を提供します。

BigFix Lifecycleについて詳しくは、「[ライフ・サイクルの資料](https://help.hcltechsw.com/bigfix/9.5/lifecycle/welcome/BigFix_Lifecycle_welcome.html)」を参照して ください。

### **BigFix Patch**

このアプリケーションを使⽤すると、すべての分散エンドポイントに対し、 ⾃動化された単純なパッチ・プロセスを使⽤できるようになります。この製 品は、オペレーティング・システム・パッチとソフトウェア・アプリケー ション・パッチの両⽅を管理します。

BigFix Patchについての詳細は、[「パッチ⽂書」](https://help.hcltechsw.com/bigfix/9.5/patch/welcome/BigFix_Patch_welcome.html)を参照してください。

### **BigFix Compliance**

このアプリケーションを使用すると、エンドポイントが保護され、修復が自 動化されます。また、セキュリティー・コンプライアンス標準を満たしてい ることが規制機関に対して保証されます。

BigFix Complianceについての詳細は、[「コンプライアンス・ドキュメント」](https://help.hcltechsw.com/bigfix/9.5/compliance/welcome/BigFix_Compliance_welcome.html) を参照してください。

### **BigFix WebUI**

このアプリケーションは、Web ベースのインターフェースを通じて BigFix の 柔軟性と能力にアクセスすることができます。

BigFix WebUIについての詳細は、「Web [UI・ドキュメント](https://help.hcltechsw.com/bigfix/9.5/webui/welcome/BigFix_WebUI_welcome.html)」を参照してくだ さい。

### **BigFix Inventory**

このアプリケーションを使⽤すると、モニター対象のコンピューターをス キャンして、以下のことが行えます。

• インストール済みのソフトウェアを識別する。

- スキャンでディスカバーされた署名をソフトウェア・カタログと突き合 わせる。
- レポートを作成する。
- その結果を、契約に定められたコストおよび資格に関する情報と⽐較す る。

BigFix Inventoryについての詳細は、「Inventory [documentation](https://help.hcltechsw.com/bigfix/9.5/inventory/welcome/BigFix_Inventory_welcome.html)」を参照して ください。

追加ライセンスを購入することにより、BigFix ソリューションに属するアプリケーション を後で必要になった際に追加することができます。購⼊した製品は、⾃動的に BigFix コン ソールで使⽤できるようになります。ソリューションに属するアプリケーションを追加す るにあたり、追加のソフトウェアをインストールしたり、新たなハードウェアを購入した りする必要はありません。Asset Discovery と Inventory のみ、新規コンポーネントのイン ストールを必要としますが、このインストールは BigFix 自身により行われます。

<mark>゠</mark>ヺ注: Asset Discovery はBigFixプラットフォームのコンポーネントの 1 つで、ご使用の ネットワーク内にある管理されていない資産を識別できるようにします。

多くのお客様は、Patch などの単一のアプリケーションから使用を開始し、その後、製品 ソリューションの機能全体の価値が分かり始めたら、新規ライセンスを購入して、製品を 適用する範囲を拡大します。

いくつかの機能は、BigFix 製品ソリューション内の複数のアプリケーションに共通してい ます。例えば、下の図に示すように、OS およびソフトウェア・アプリケーションのパッチ を適⽤する機能は、Patch アプリケーションのみならず、Compliance アプリケーションお よび Lifecycle アプリケーションでも使用することができます。パッチを管理するためのこ うしたライセンスは、いずれも購入が可能です。

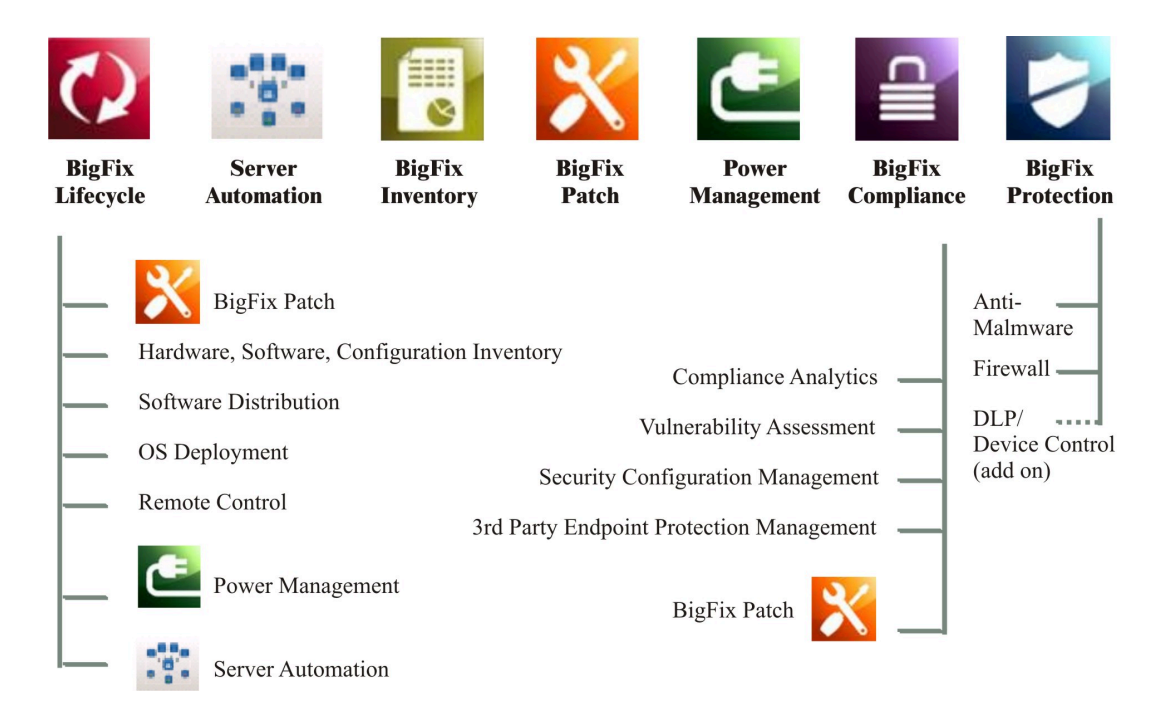

これらのアプリケーションはすべて、エージェントでの連続的な評価と、リポジトリーか らデータを取得してターゲットに送る収集プロセスを利用しています。

# <span id="page-11-0"></span>第 章4. サンプル・アーキテクチャー

サンプル・アーキテクチャーは、ご使⽤の環境の計画を⽴てるのに役⽴ちます。

標準的なインストール済み環境には、インターネットから Fixlet を収集する BigFix サー バーが少なくとも 1 つ存在します。これらのメッセージは、コンソール・オペレーターで 表⽰したり、リレーに配信したりできます。リレーは、クライアントにデータを転送しま す。各クライアントはそのローカル・コンピューターを検査し、関連する Fixlet をリレー に折り返し報告します。リレーは、そのデータを圧縮してサーバーに返します。

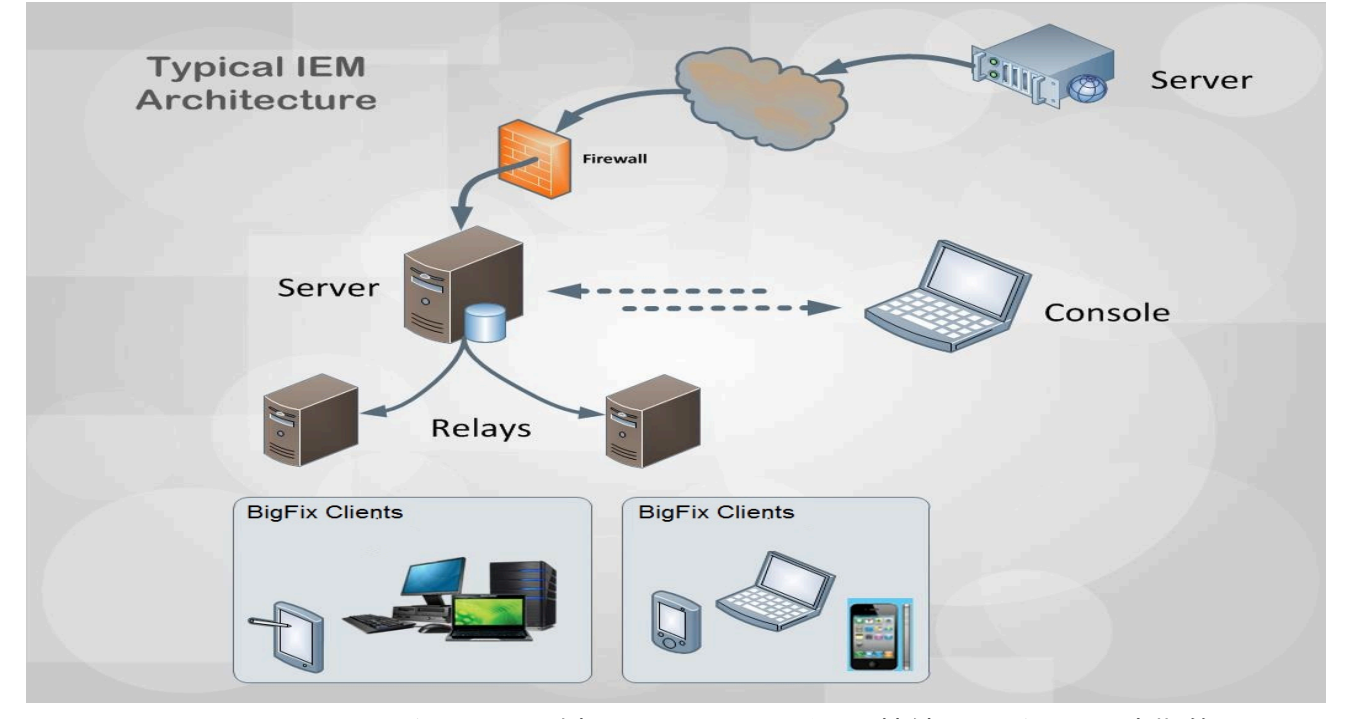

コンソールはこのアクティビティーを監視します。サーバーに接続し、ビューを定期的に 更新して、ネットワークに関する変更または新しい情報を反映させます。脆弱性が見つ かった場合は、コンソール・オペレーターは該当するコンピューターを対象としてパッチ やその他のフィックスを適⽤します。該当するすべてのコンピューターにフィックスが配 信され、1台ずつバグと脆弱性を解消していく進行状況を、ほぼリアルタイムで追跡でき ます。

BigFix は、遠⽅のオフィスに VPN を介して接続できる柔軟性があるほか、在宅勤務者や外 回りの営業スタッフが、DMZ 内のファイアウォールで保護されたリレーにインターネット を介して接続することも可能にします。このシンプルな階層は拡張と深化が可能であり、 実質的にあらゆるサイズのネットワークに対応することができます。

## <span id="page-12-0"></span>第 章5. コンテンツのタイプ

BigFix では、コンテンツに基づいています。コンテンツの総称用語は、ターゲットに配布 するデータ、またはターゲットで実⾏する命令、またはターゲットで実⾏する照会を表す 場合があります。

BigFix 実装環境は、以下の様々なタイプのコンテンツに基づいています。

### **アクション**

アクションは選択されたターゲットで実⾏されるスクリプトです。アクショ ンは、ポリシー違反および機密漏れの修正、構成ステップの実行、また は一般に、ターゲットに対する操作やコマンドの実行のために使用されま す。Fixlet、タスク、およびベースラインにはアクションが含まれ、それらの 修復作業はアクションによって実行されます。

アクションについて詳しくは、アクション (ページ[\)](unique_9) き参照してく ださい。

### **Fixlet**

Fixlet とは、ターゲット・システムの BigFix エージェントがその状況を判断 し、脆弱性やポリシー・ルールの⾮準拠といった問題を特定し、解決のため の修正アクションを実行するために使用する指示が記述された文書のことで す。

Fixlet について詳しくは、Fixlet とタスク ( (ページ[\)](unique_10) しを参照してくだ さい。

### **タスク**

タスクとは、ターゲット・システムの BigFix エージェントが、コマンドや構 成アクティビティーをローカルで実行するために使用する指示が記述された ⽂書のことです。

タスクについて詳しくは、Fixlet とタスク [\(\(ページ\)](unique_10) [\)](unique_10)を参照してくだ さい。

### **ベースライン**

ベースラインは、Fixlet とタスクのデプロイメント・コンテナーです。1 つ以 上のターゲットに対して、コンテンツ・セットを同時に適用する場合に使用 できます。コンテンツは、ベースラインの記述で指定されたシーケンスに基 づいて適⽤されます。例えば、ベースラインは以下を含む場合があります。

1. 製品をインストールするための Fixlet。

2. 製品を必要なレベルへアップグレードする Fixlet。

3. インストールされた製品を構成するタスク。

ベースラインがデプロイされる際、所定のシーケンスに従ってコンテンツが 適用されます。

<u>ベースラインについて詳しくは、個のベースライン (</u> (ページ[\)](unique_11) する)を参 照してください。

**分析**

分析はプロパティー式のコレクションであり、オペレーターはこれを使用す ることで、ネットワーク上のBigFixクライアント・コンピューターの各種プロ パティーを表⽰および要約できます。

分析について詳しくは、分析 [\(\(ページ\)](unique_12) [\)](unique_12)を参照してください。

これらのタイプのコンテンツには、BigFix コンソールからアクセスできます。BigFix ス イートに属する各アプリケーションは、これらのコンテンツを使⽤してアクティビティー を実⾏します。ユーザーは、独⾃のニーズを満たすように、カスタム・コンテンツを作 成することができます。例えば、カスタム Fixlet を作成して、独⾃に開発したアプリケー ションにパッチを適⽤したり、ポリシー・ルールを適⽤したりすることができます。カス タム・コンテンツを作成するには、特定の許可が必要です。

コンテンツはコンテンツ・サイトにあり、適時、自動的に更新されます。利用可能なコ ンテンツ・サイトのセットは、購⼊した BigFix 製品ライセンスによって異なります。コ ンテンツ・サイトへのアクセスについて詳しくは、ポストインストール⼿順 [\(\(ページ\)](unique_13)

[\)](unique_13)を参照してください。必要な許可を持っている場合は、独⾃のカスタム・コンテン ツ・サイトを作成し、カスタム・コンテンツを収集することができます。

## <span id="page-14-0"></span>第 章6. コンテンツを適⽤するターゲットの識 別方法

BigFix は、コンテンツを適用するターゲットを識別するのに役立ちます。

BigFix の主な特⻑の 1 つは、コンテンツの適⽤先となるターゲット、つまりコンテンツを 必要とするコンピューターを判別する機能です。この機能は関連式を使⽤して実現されま す。関連式はコンテンツ定義の⼀部であり、管理対象クライアントのハードウェアおよび ソフトウェアのプロパティーを調べて、パッチや保守アクティビティーなどがそれを必要 とするコンピューターのみに適用され、その他のコンピューターには適用されないように することを⽬的としています。

コンテンツを定義するには、そのコンテンツのターゲットとなる⼀連のコンピューターを 「適用可能なコンピューター」タブで指定します。関連度の評価により、この一連のコン ピューターが絞り込まれ、そのコンテンツを真に適⽤する必要のあるコンピューターのみ が選択されます。

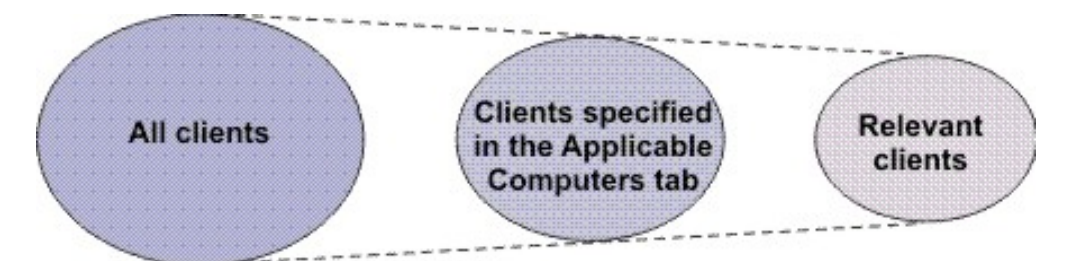

関連式はすべてのコンテンツ・タイプに対して同じ⽅法で使⽤されますが、以下のように コンテンツ・タイプに応じて様々な動作がトリガーされます。

### **関連するアクション**

この場合、アクション・スクリプト⾔語を使⽤してアクションの記述に指定 された命令を実⾏することにより、違反が修復されます。アクションは、実 ⾏時に「アクションの実⾏」ダイアログでカスタマイズできる関連句を取り 込みます。

### **関連する Fixlet**

コンピューターがポリシー・ルールに準拠していない場合です。Fixlet が必要 な場合、Fixlet 定義に含まれるアクションを実⾏して、問題を修復できます。

アクションの実行後に関連性がもう一度評価され、ぜい弱性が修復されたか どうか確認されます。

例えば、Fixlet を使⽤して Symantec Endpoint Protection をインストールす ることができます。この Fixlet は、Symantec Endpoint Protection がインス トールされていないコンピューターに関連付けられています。Fixlet がすべ ての該当するコンピューターにインストールされると、関連性のマークは付 かなくなります。その後、「適⽤可能なコンピューター」タブに指定された 1 つ以上のコンピューターから Symantec Endpoint Protection がアンインス トールされると、Fixlet に再び関連性のマークが付きます。

#### **関連するタスク**

コンピューターに構成標準または構成要件の違反があるか、メンテナンス・ アクティビティーを実⾏する必要がある場合です。

例えば、タスクを使⽤して Symantec Endpoint Protection を始動したりし ます。このタスクが該当するのは、Symantec Endpoint Protection が⾮アク ティブになっているコンピューターです。

このタスクが該当する場合、タスク定義に含まれるアクションを実行して、 問題を修正することができます。アクションのすべてのステップが完了する と、タスクには、そのコンピューターには該当しないことを⽰すマークが 付けられます。関連式が再度評価されることはありません。ベスト・プラク ティスとして、アクションが正常に完了したかどうかを判別するために成功 基準を使⽤して、修復の試みが問題の解決につながるようにすることが推奨 されます。

**関連するベースライン**

この場合、このベースラインに含まれる 1 つ以上の Fixlet が、Fixlet の記述 とベースラインの「適用可能なコンピューター」タブの両方に指定されてい る関連式の基準を満たす、1 つ以上のコンピューターに必要です。ベースライ ンの「適⽤可能なコンピューター」タブに何も指定されていない場合、Fixlet およびタスクの適⽤条件に制限は適⽤されません。

例えば、Windows および Linux オペレーティング・システムの Fixlet および タスクがベースラインに含まれているものの、ベースラインの「適用可能な

コンピューター」において Windows コンピューターのみが関連すると指定さ れている場合、Windows に適⽤可能な Fixlet およびタスクのみが対象となり ます。

**注:** ベースラインにタスクが含まれる場合でも、Fixlet の動作は適⽤され ます。

### **関連する分析**

照会間隔に従ってプロパティー照会を実行し、結果をサーバーに送信しま す。この結果は BigFix コンソールに表⽰されます。

コンピューターが新規に収集された⽂書の関連性 (例えば Fixlet や分析) を評価して、結果 を送信すると、その結果は BigFix コンソールに表⽰されます。初回の評価の後は、コン ピューターは変更のみをレポートします。これは、同じ結果のレポートにネットワーク帯 域幅を使⽤してもメリットがないためです。

関連式は、⼈間が読んで理解できる「Relevance Language」という専⽤⾔語で作成されま す。

カスタム・コンテンツ許可を持っている場合、新規の関連式を作成したり、あるいは既存 の式を変更することで、必要に応じたコンテンツが実⾏されるように調整することができ ます。オペレーターへの許可の割り当てに関する詳細は、許可されるアクティビティーと 許可とのマッピング [\(\(ページ\)](unique_14) しを参照してください。

# 第 章7. パッチ管理のシナリオ

以下のトピックにリストされた⼿順に従って、新しくインストールされたBigFixサーバー上 のパッチ管理アプリケーションを使用して、パッチを適用する方法を確認してください。 すべての⼿順は BigFix コンソールから実⾏します。

このシナリオは、Windows オペレーティング・システムに適用されます。同じ手順に従っ て、他のオペレーティング・システムでもパッチを有効にして、適用することができま す。

このシナリオは、以下の 2 つのパートに分かれています。

- Windows パッチ用のパッチ管理の構成 *(##### 18)*
- <span id="page-17-0"></span>• Windows パッチの適用 [\(##### 21\)](#page-20-0)

### Windows パッチ用のパッチ管理の構成

インストール後に、BigFix 製品は、特定の管理サイトおよびメンテナンス・サイトをサブ スクライブするように⾃動的にセットアップされます。これにより、それらのサイトから 企業内にコンテンツが自動的に流れ込み、BigFix クライアントを実行しているすべてのコ ンピューターで、それらのコンテンツの関連度が評価されます。

以下の⼿順を実⾏して、パッチ管理サイトをサブスクライブします。

1. 次のアイコンをダブルクリックして、BigFix コンソールを開きます。

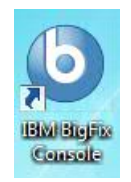

- 2. **「ライセンスの概要」**ダッシュボードをクリックします。
- 3. 「パッチ管理」エリアまでスクロール・ダウンします。

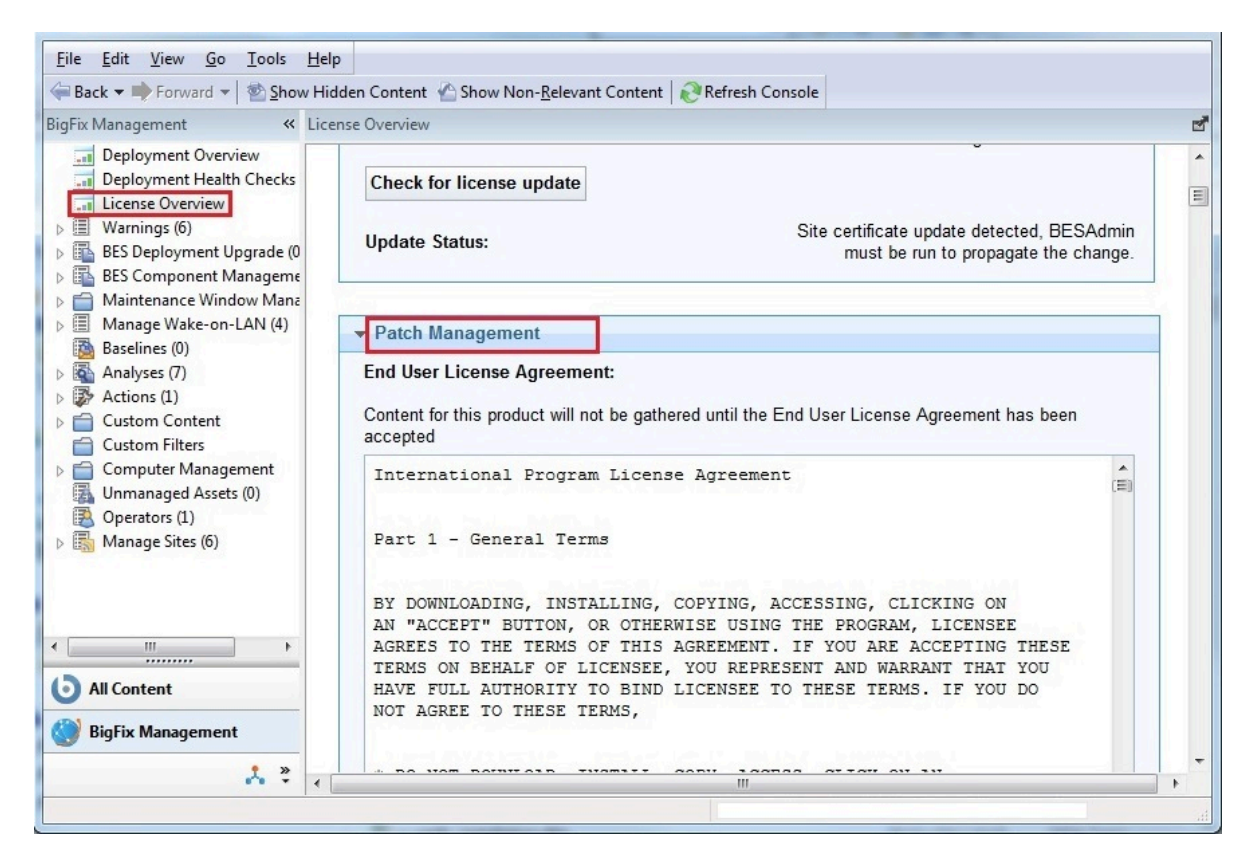

- 4. パッチ管理のご使用条件を読んで同意します。
- 5. **「利⽤可能なサイト」**で、**「BES Asset Discovery」**、**「Patches for Windows (英 語)」**、**「パッチ・サポート」**、および**「Windows アプリケーションの更新」**の横に ある**「有効化」**をクリックし、パッチ管理 Web サイトからのダウンロード・コンテン ツを有効にします。

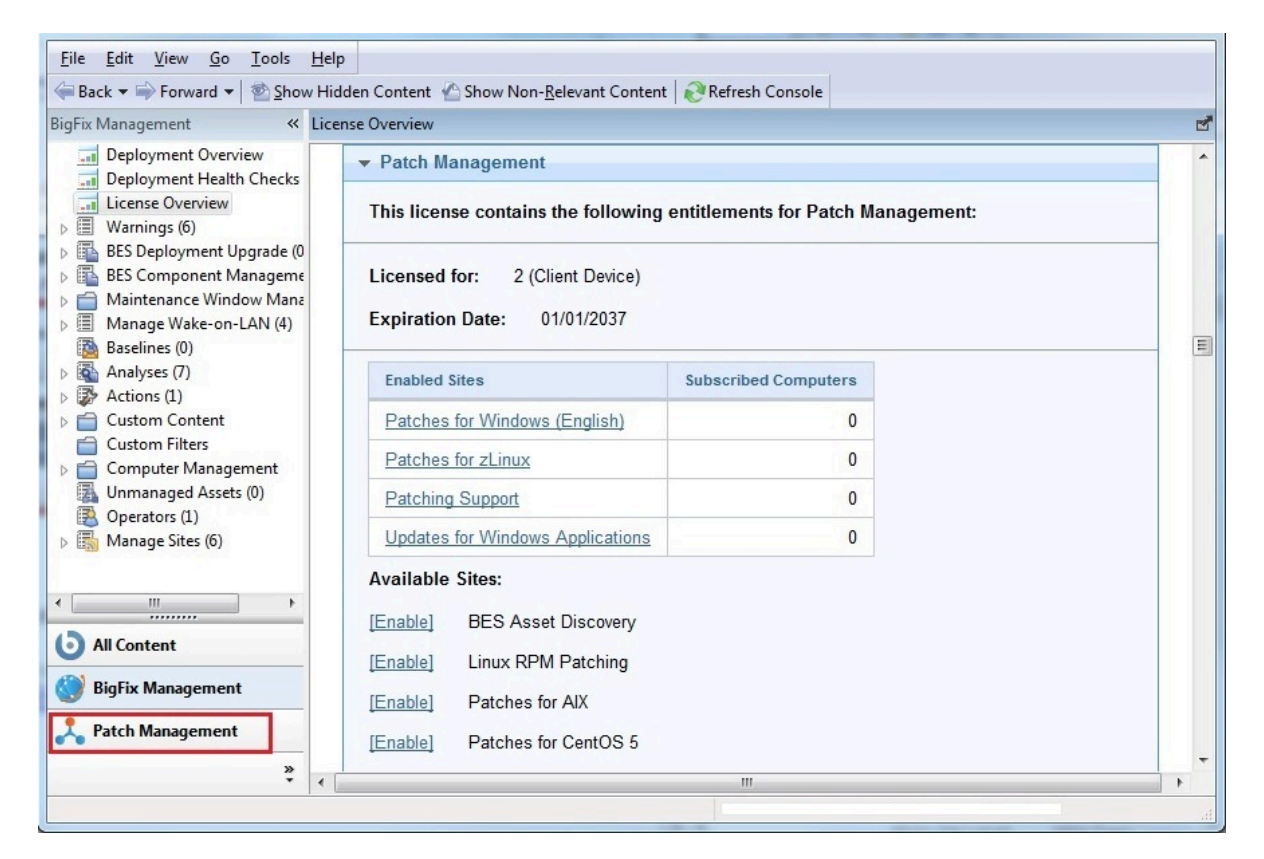

これで、パッチ管理サイトがドメイン・パネルの**「サイトを管理」**ノードにリストさ れます。

6. **「サイトを管理」**ノードを開いて、**「Patches for Windows (英語)」**を選択します。

7. サイト・ダイアログで、**「コンピューターのサブスクリプション」**タブをクリックし てから**「すべてのコンピューター」**を選択します。

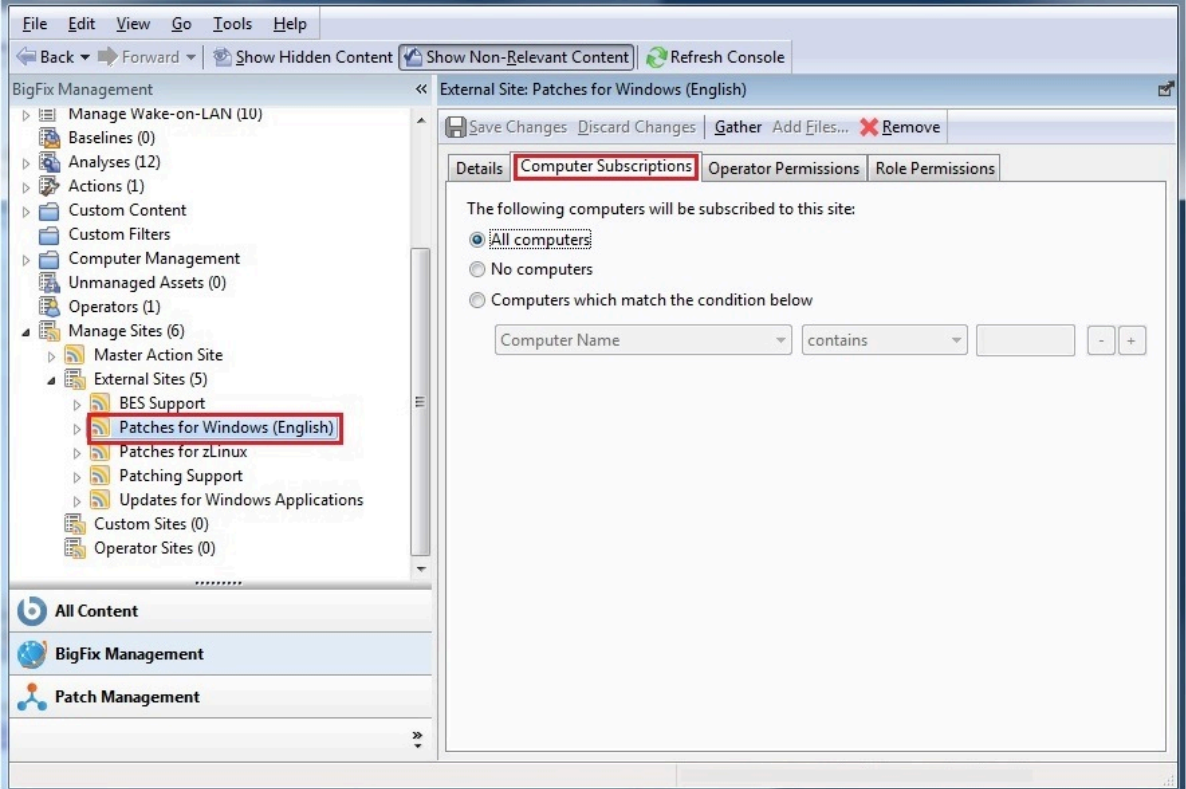

- 8. 収集プロセスが⾃動的に実⾏されるまで待機するか、**「収集」**をクリックして選択し たサイトから使⽤可能なコンテンツのダウンロードを開始できます。
- 9. 収集プロセスが完了すると、**「Patches for Windows (英語)」**サブツリーに新規コンテ ンツが取り込まれます。

### <span id="page-20-0"></span>Windows パッチの適用

以下の手順をコンソールから実行して、Windows パッチを適用します。

- 1. **「Patches for Windows (英語)」**サブツリーを展開し、**「サブスクライブしたコン ピューター」**をクリックします。**リスト・パネル**に、サーバー・システムにインス トールされたクライアントを表すエントリーが表⽰されます。
- 2. **「関連する Fixlets とタスク」**タブを選択して、選択したクライアントに関連する Fixlets のリストを表示します。

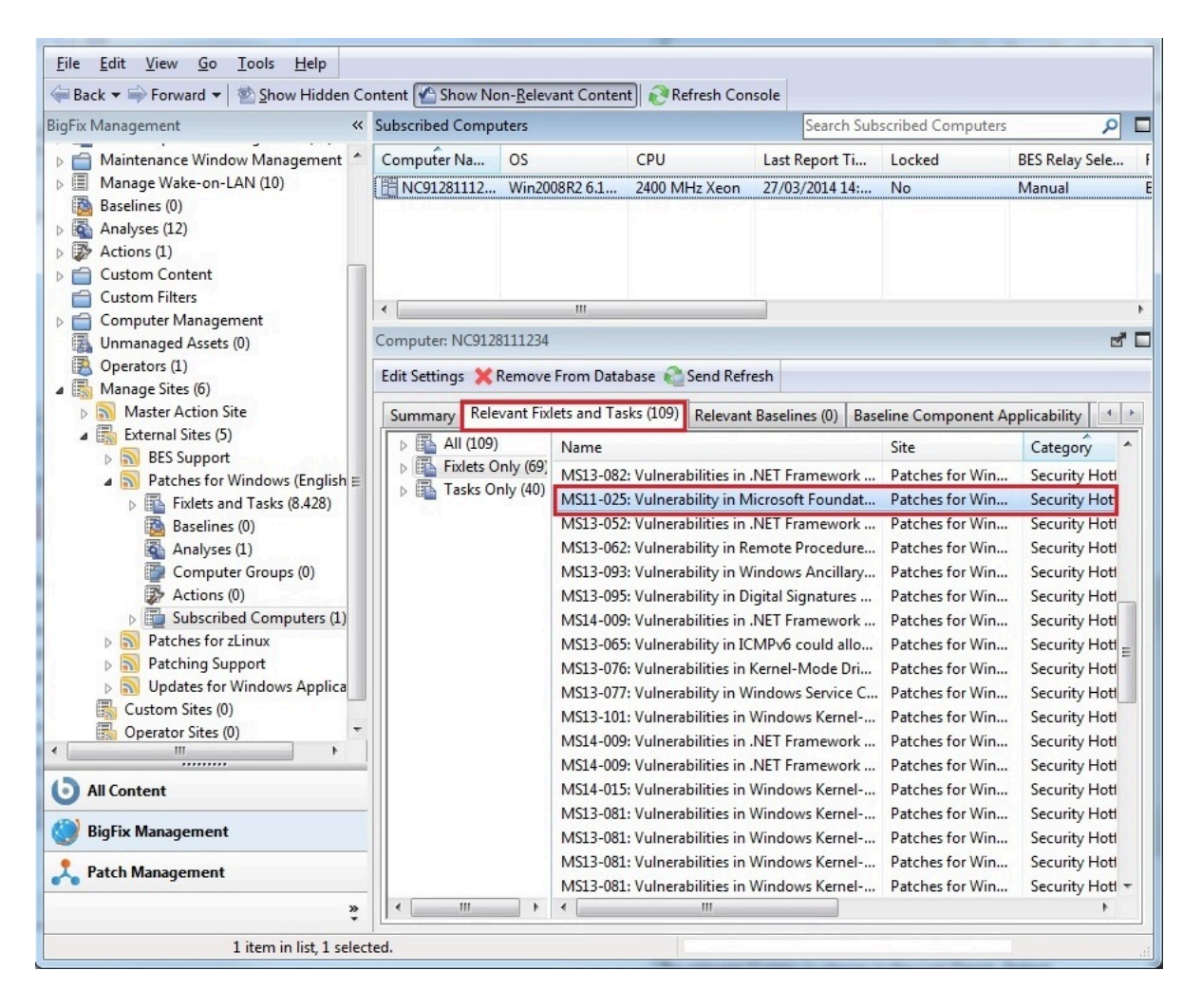

Fixlet がクライアントに関連するのは、Fixlet で参照されたコンテンツをクライアント がインストールする必要がある場合です。コンテンツをインストールする必要性につ いては、Fixlet に指定された事前定義条件のセットを使用して、クライアント上で自 動的に評価されます。

- 3. 「Fixlet」をダブルクリックして、Fixlet の説明にアクセスします。
- 4. **「アクション」**ペインで、適⽤プロセスの開始を選択します。

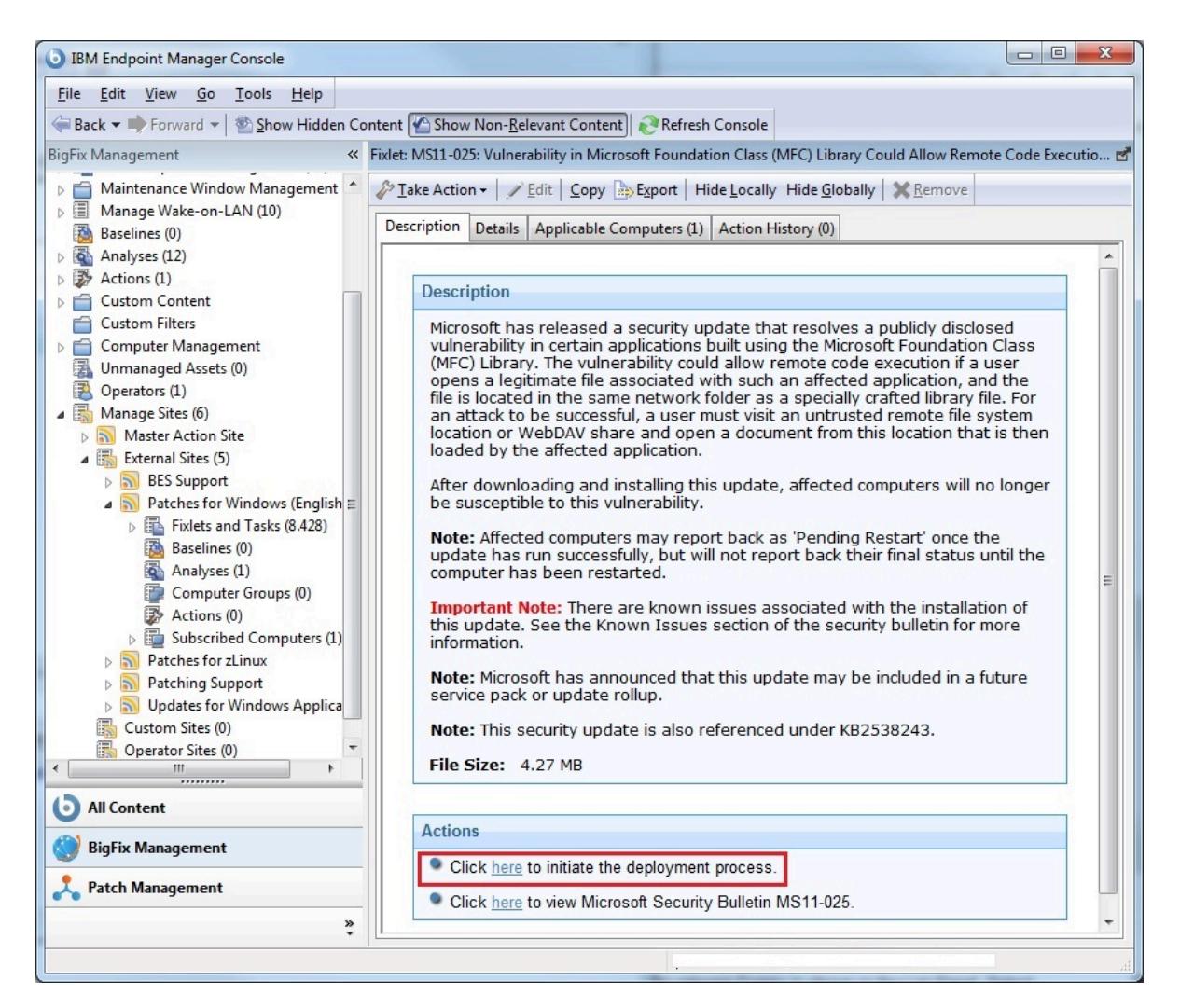

5. **「アクションの実⾏」**パネルが開きます。このパネルでクライアントを選択してか ら、**「OK」**をクリックして適⽤を開始します。

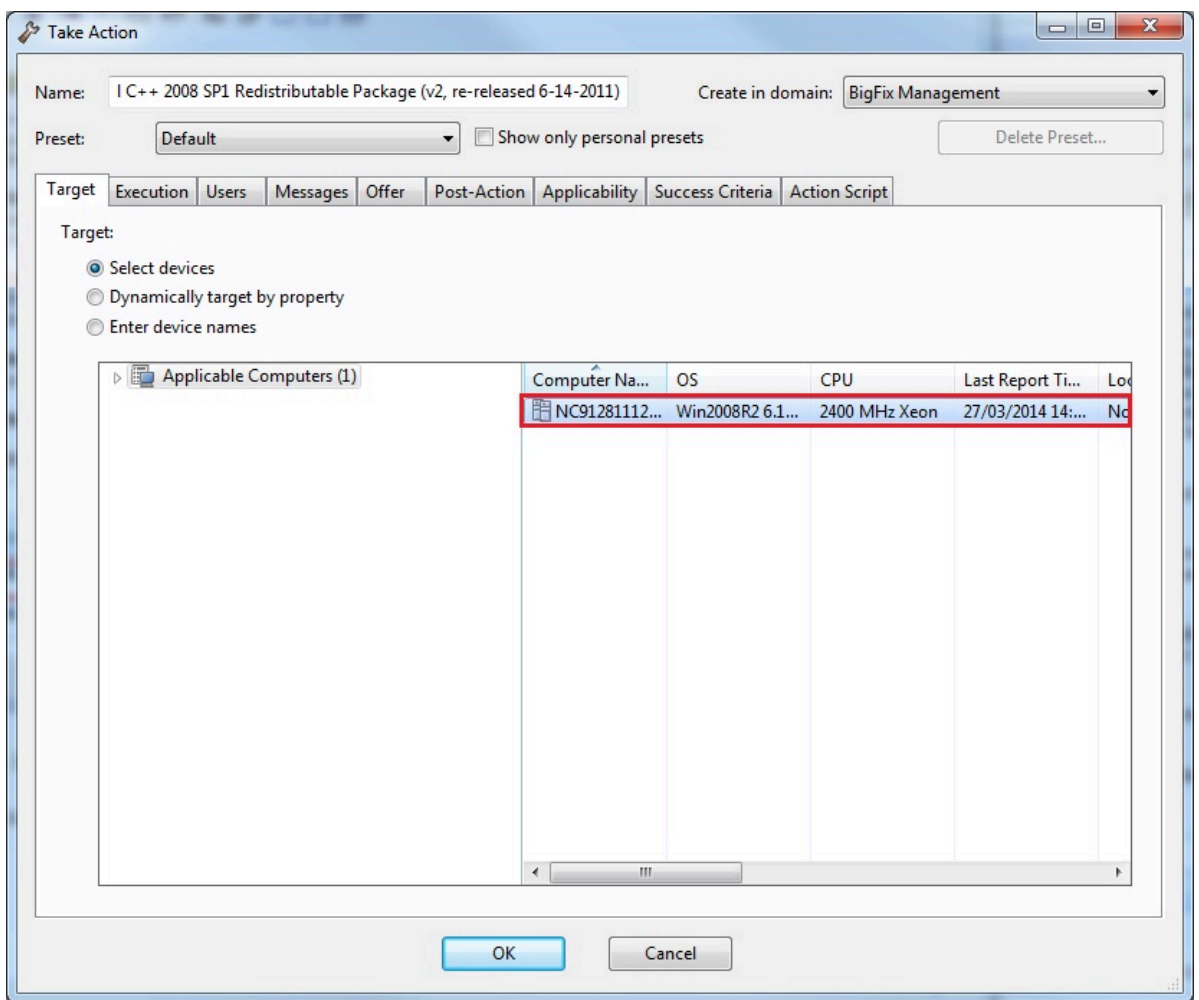

6. **「アクション」**パネルへ⾃動的にリダイレクトされます。状況ペインに、Fixlet 適⽤の 進捗状況が表⽰されます。状況は**「未評価」**から**「評価中」**に変わり、クライアント の脆弱性が正常に修正されると**「修正済み」**に変わります。脆弱性の除去は、「アク ション」の**「成功条件」**タブで指定された事前定義条件のセットを使⽤して、クライ アント上で⾃動的に評価されます。

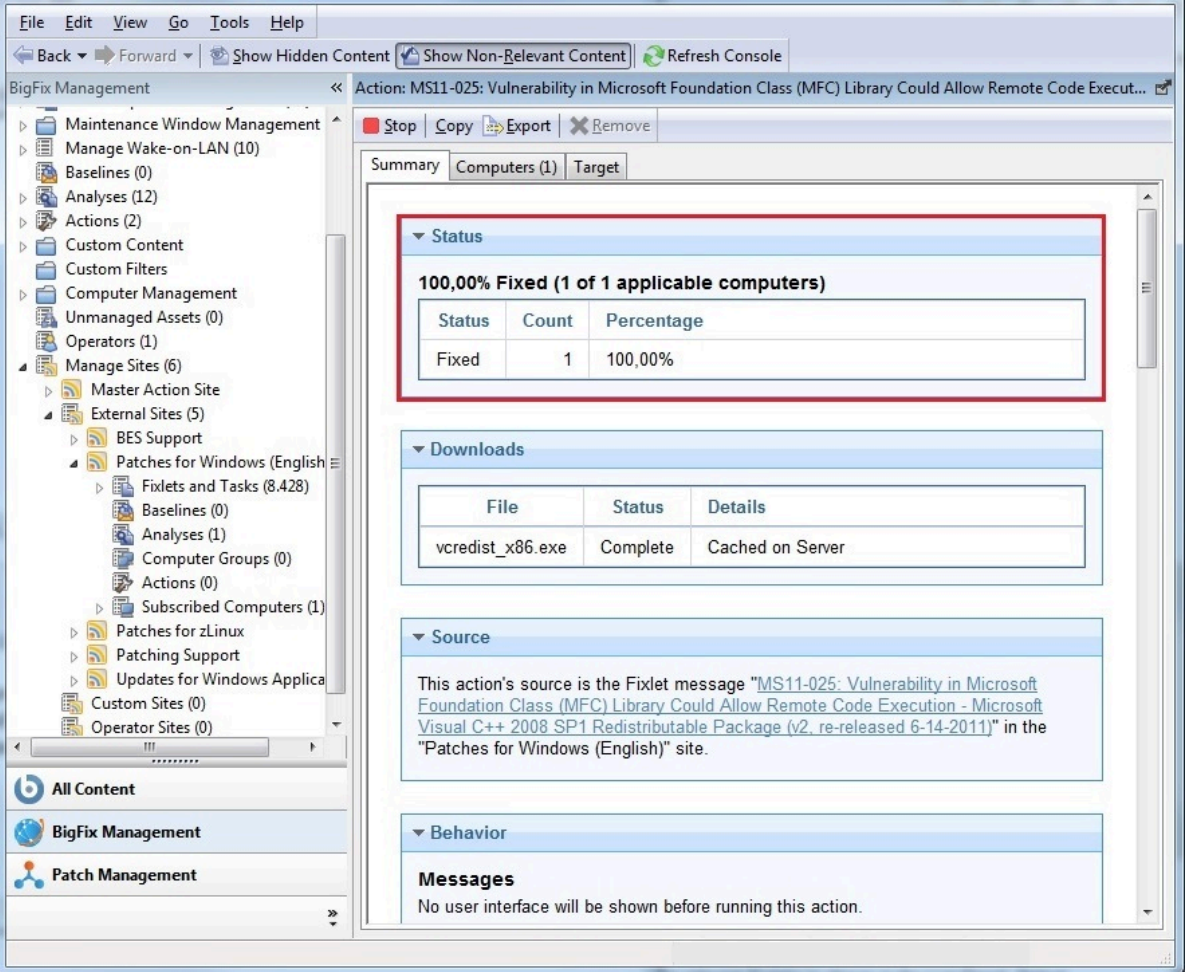

7. 脆弱性が除去された後は、クライアントにその Fixlet を再度適用する必要はありませ ん。Fixlet はそのクライアントに関連がないマークが付けられます。